Ukoliko vidite novu web stranicu<http://www.apprrr.hr/>

Dovoljno je kliknuti na ikonu agronet I otvorit će Vam se slijedeća stranica. <https://agronet.apprrr.hr/>

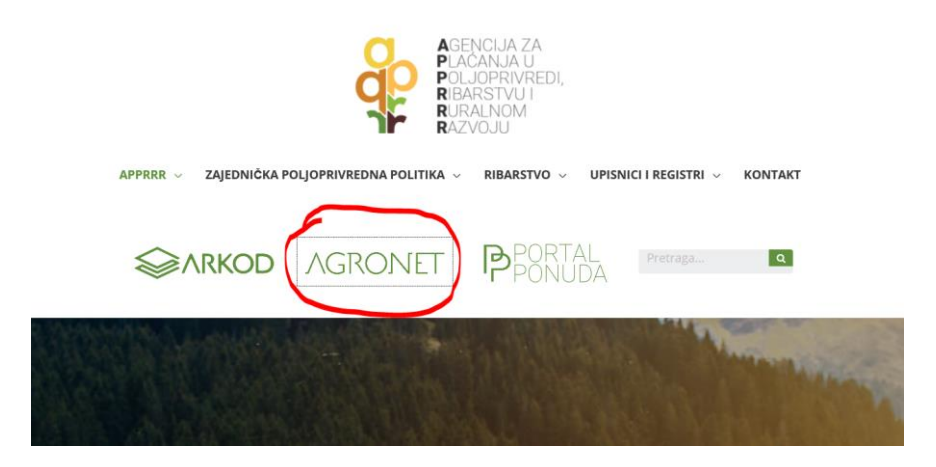

Ukoliko ne vidite početnu stranicu agencije sami utipkajte<https://agronet.apprrr.hr/> i otvorit će Vam se

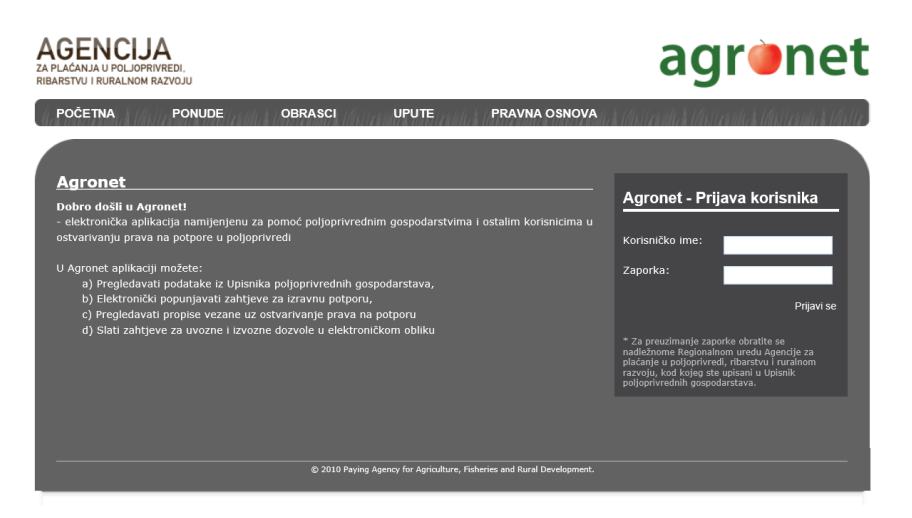

Nakon što uneste korisničko ime i zaporku tražit će Vas da promijenite zaporku. Vama je dovoljno da unesete staru i u dva prazna mjesta gdje traže novu i to će biti dovoljno za nastavak rada.